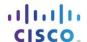

## Packet Tracer - Documenting the Network (Instructor Version)

Instructor Note: Red font color or Gray highlights indicate text that appears in the instructor copy only.

#### **Topology**

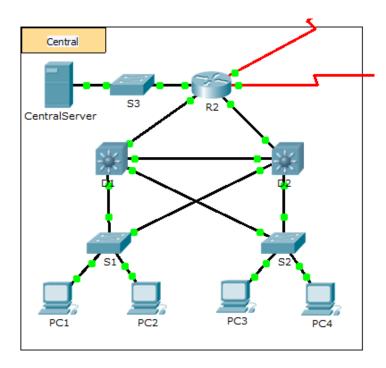

### **Background**

In this activity, your job is to document the addressing scheme and connections used in the Central portion of the network. You must use a variety of commands to gather the required information.

Note: The user EXEC password is cisco. The privileged EXEC password is class.

#### Requirements

- Access the command line of the various devices in Central.
- Use commands to gather the information required in the Addressing Scheme and Device Connection
   Documentation table.
- If you do not remember the necessary commands, you can use the IOS built-in help system.
- If you still need additional hints, refer to the **Hints** page. In Packet Tracer, click the right arrow (>) on the bottom right side of the instruction window. If you have a printed version of the instructions, the **Hints** page is the last page.

# **Addressing Scheme and Device Connection Documentation**

| Device<br>Name | Interface | Address        | Subnet Mask     | Connecting Device |           |
|----------------|-----------|----------------|-----------------|-------------------|-----------|
|                |           |                |                 | Device<br>Name    | Interface |
| R2             | G0/0      | 10.255.255.245 | 255.255.255.252 | D1                | G0/1      |
|                | G0/1      | 10.255.255.249 | 255.255.255.252 | D2                | G0/1      |
|                | G0/2      | 10.10.10.1     | 255.255.255.0   | S3                | G0/1      |
|                | S0/0/0    | 64.100.100.1   | 255.255.255.252 | Internet          | N/A       |
|                | S0/0/1.1  | 64.100.200.2   | 255.255.255.252 | Intranet          | N/A       |
| S3             | VLAN 1    | 10.10.10.254   | 255.255.255.0   | N/A               | N/A       |
|                | F0/1      | N/A            | N/A             | CentralServer     | NIC       |
|                | G0/1      | N/A            | N/A             | R2                | G0/2      |
| CentralServer  | NIC       | 10.10.10.2     | 255.255.255.0   | S3                | F0/1      |
| D1             | VLAN2     | 10.2.0.1       | 255.255.255.0   | N/A               | N/A       |
|                | G0/1      | 10.255.255.246 | 255.255.255.252 | R2                | G0/0      |
|                | G0/2      | 10.255.255.254 | 255.255.255.252 | D2                | G0/2      |
|                | F0/23     | N/A            | N/A             | S2                | F0/23     |
|                | F0/24     | N/A            | N/A             | S1                | G0/1      |
| S1             | VLAN 2    | 10.2.0.2       | 255.255.255.0   | N/A               | N/A       |
|                | F0/23     | N/A            | N/A             | D2                | F0/23     |
|                | G0/1      | N/A            | N/A             | D1                | F0/24     |
| D2             | F0/23     | N/A            | N/A             | S1                | F0/23     |
|                | F0/24     | 10.3.0.1       | 255.255.255.0   | S3                | G0/1      |
|                | G0/1      | 10.255.255.250 | 255.255.255.252 | R2                | G0/1      |
|                | G0/2      | 10.255.255.253 | 255.255.255.252 | D1                | G0/2      |
| S2             | VLAN 1    | 10.3.0.2       | 255.255.255.0   | N/A               | N/A       |
|                | F0/23     | N/A            | N/A             | D1                | F0/23     |
|                | G0/1      | N/A            | N/A             | D2                | F0/24     |

#### **Hints**

Use the following commands to gather the information you need to document the network:

show ip interface brief
show interfaces
show running-config
ipconfig